# IMA英文官网注册交费指南

August, 2021

# IMA英文官网网址:[www.imanet.org](http://www.imanet.org/)

### 点击"MEMBER LOGIN"

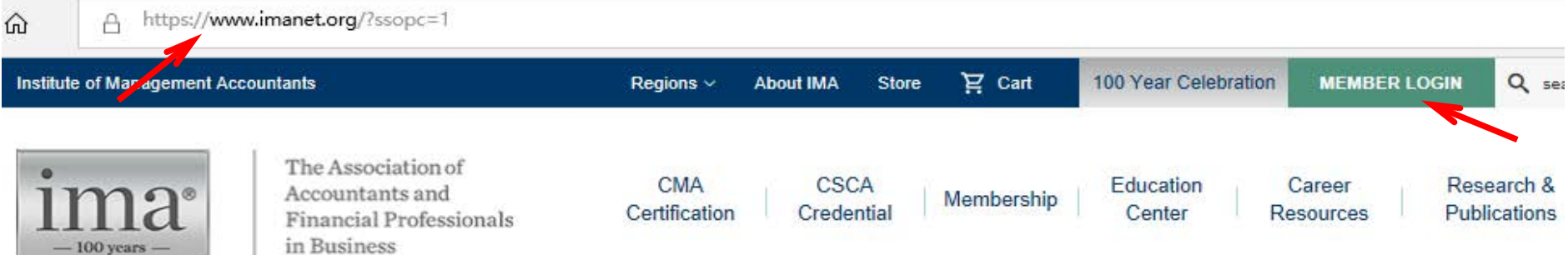

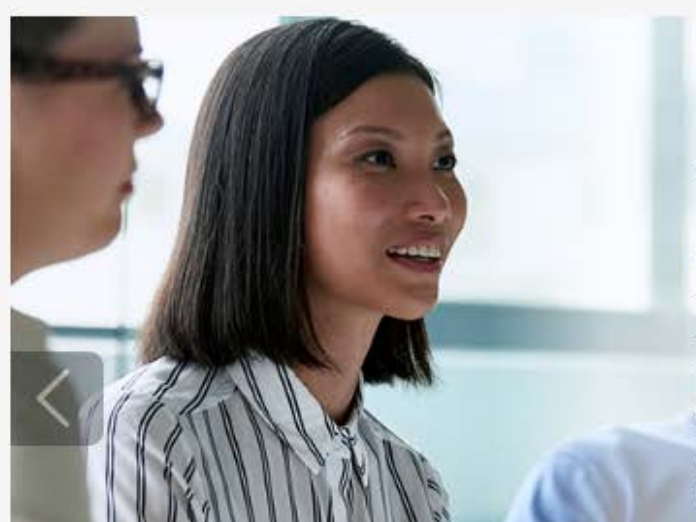

### **Take Charge** of Your Future

The CMA® (Certified Management Accountant) validates your expertise, opens new doors, and connects you **CONTRACTOR** INTERNATIONAL CONTRACTOR

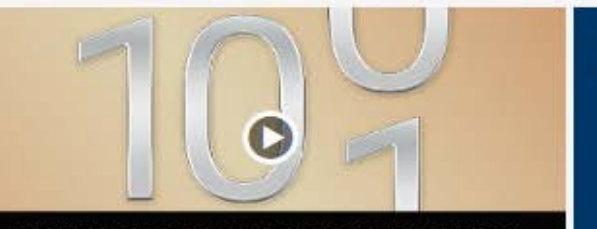

**IMA MEMBERS CELEBRATE 100 YEARS** 

#### **Trending**

Apply to serve on IMA's Global Board of Directors (deadline: Sept. 6)

Call for Sessions: ACE 2020 in Atlanta

# 点击"REGISTER NOW!"

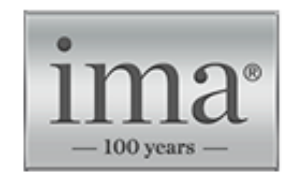

The Association of Accountants and Financial Professionals in Business

### Login

#### **Existing Users**

User Name:

Password:

 $\Box$  Remember my login information.

Forgot Password? | Change User Name

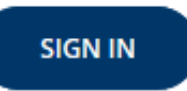

#### **New Users**

Create a user profile to enhance your online experience:

- Keep track of your CPE using our free dashboard tool
- · Expedite your checkout process
- · Save items to a wishlist
- · Access myIMA Network, IMA's online networking community

**REGISTER NOW!** 

Contact us for further assistance.

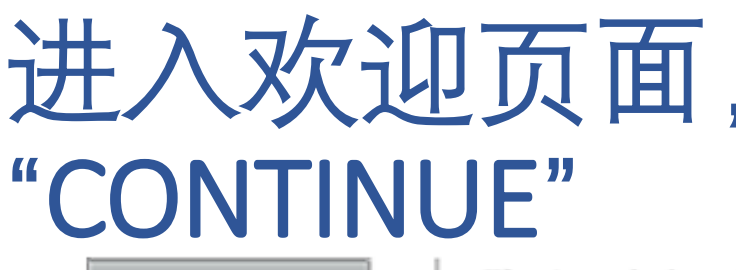

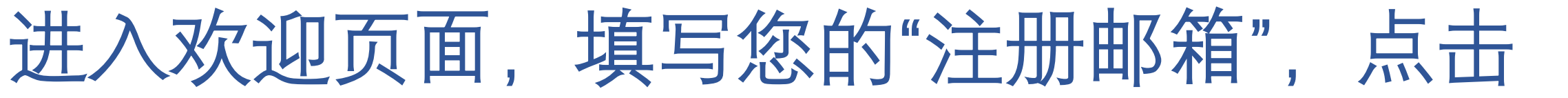

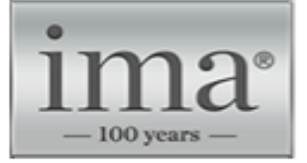

The Association of Accountants and **Financial Professionals** in Business

**CMA** Certification

**CSCA** Credential Membership

Education Center

Career Resources

Welcome

#### **Tell us about yourself**

Providing information about yourself is the first step towards registering.

 $*$  Required

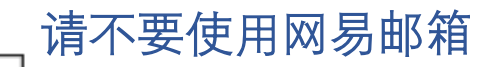

\* Email Address: 12345678@hotmail.com

We will check our records so we can save your time if you have interacted with us before.

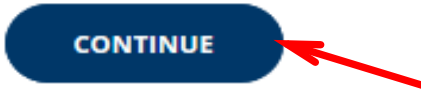

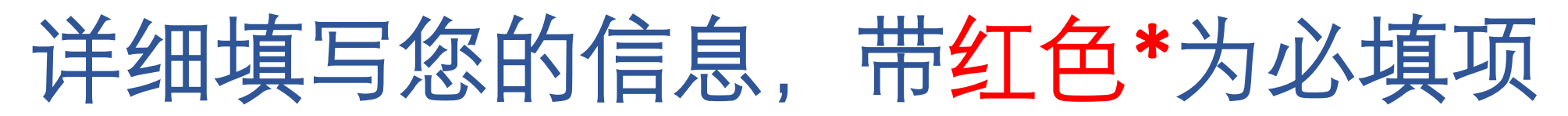

#### Tell us about yourself

Providing information about yourself is the first step towards registering.

#### $*$  Required

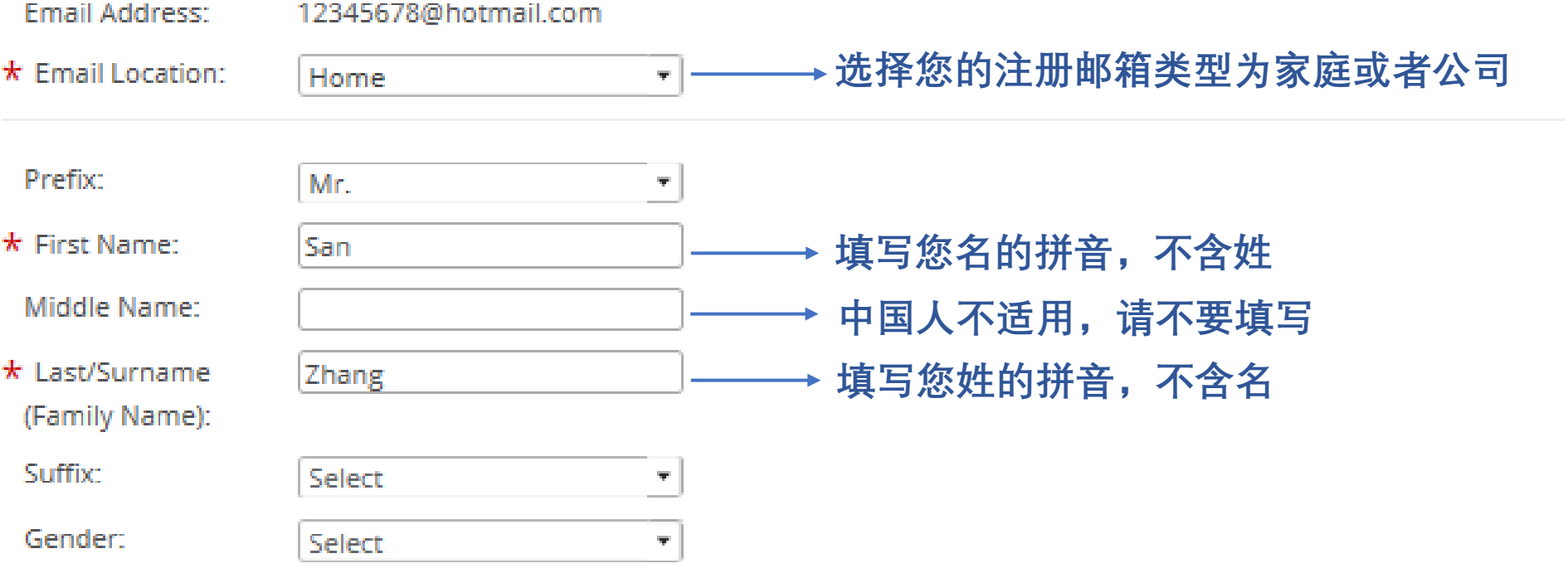

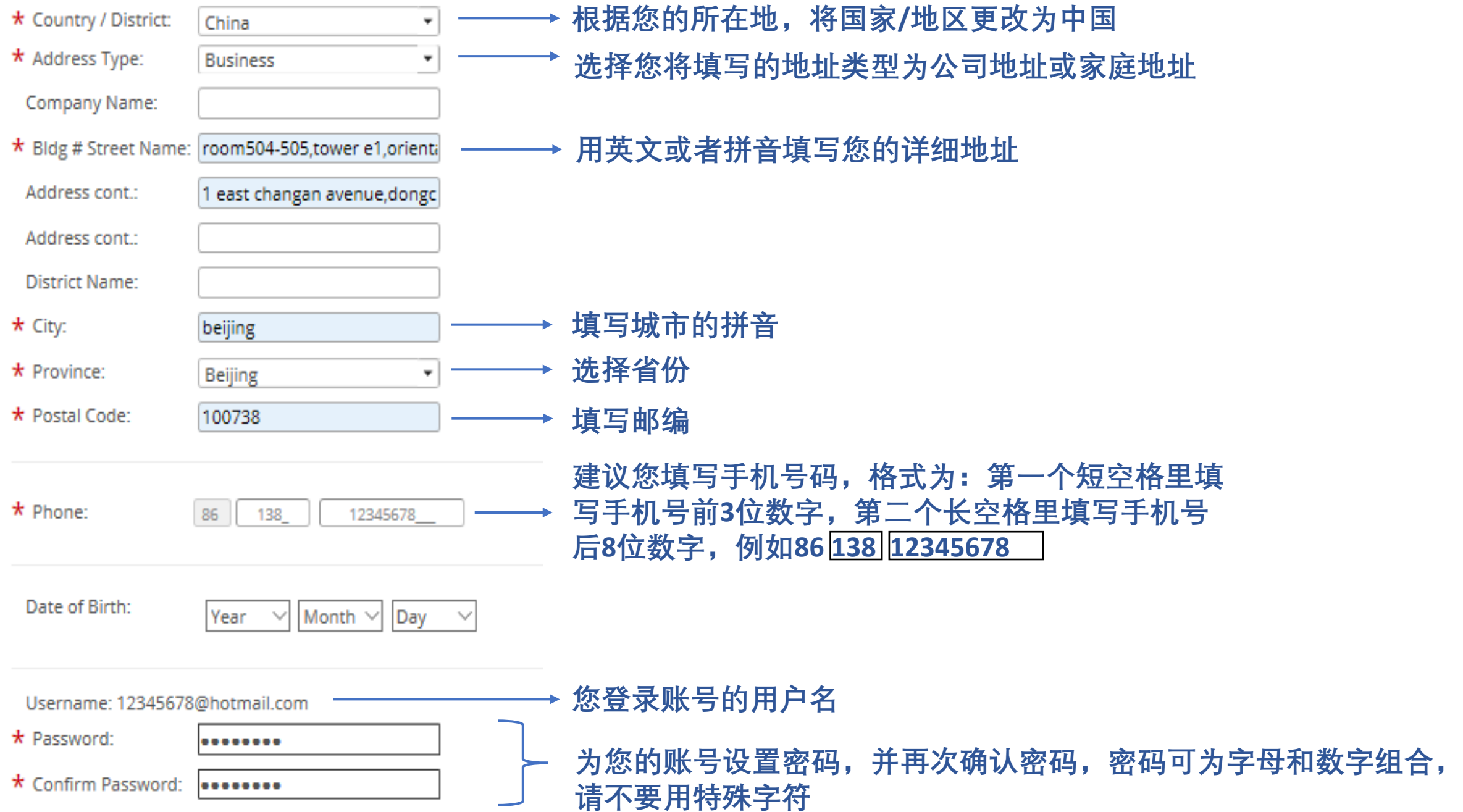

#### **Privacy Policy**

IMA takes your privacy seriously and will use your personal information to administer your account and provide the services you requested from us. By clicking the check box you agree to the terms and conditions of our Privacy Policy.

☑ lagree.

#### **Terms and Conditions**

- □ I have read and agree to abide by IMA's Felony Agreement.
- I have read and agree to abide by IMA's Statement of Ethical Professional Practice.  $\mathcal{S}$
- I have read and agree to abide by the CMA Confidentiality Agreement.

同意"隐私协议"和"保密协议、职 业道德守则、重罪协议"

点击"NEXT"

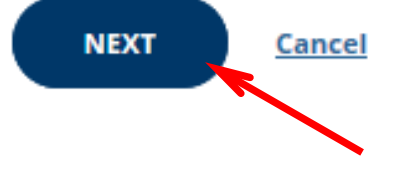

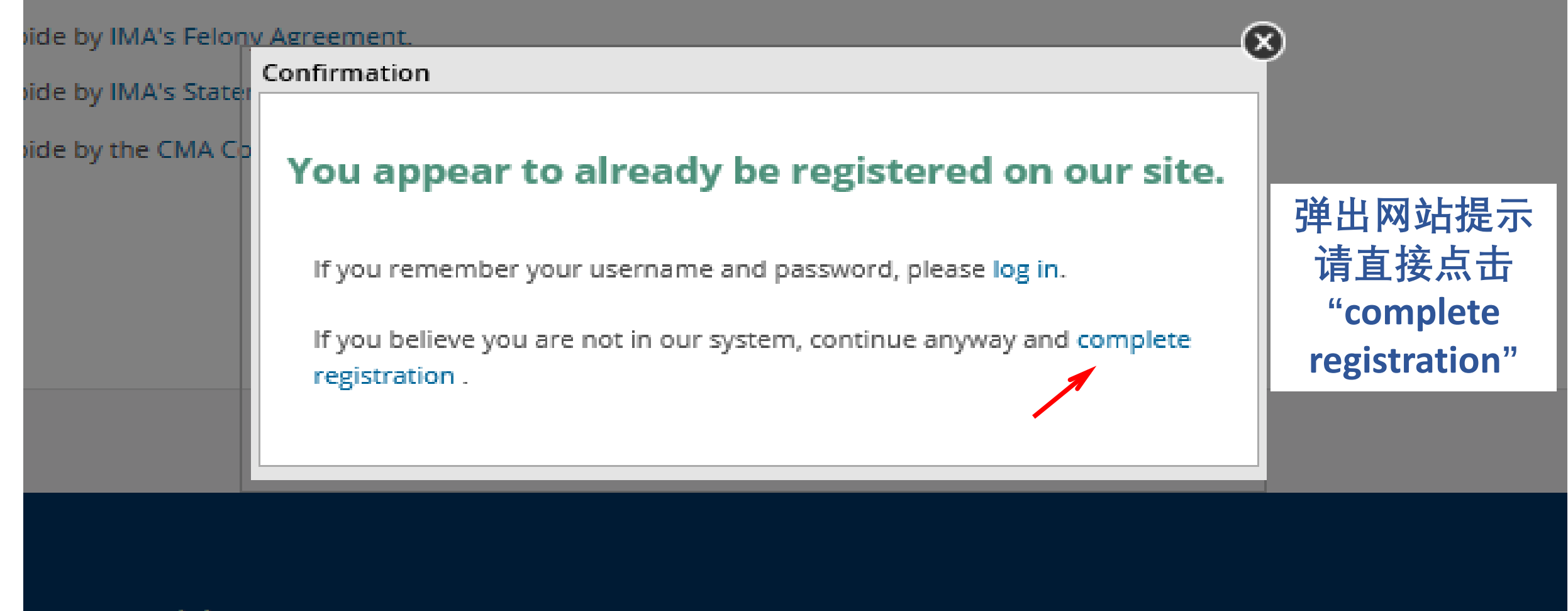

nnect With Us Contact Us

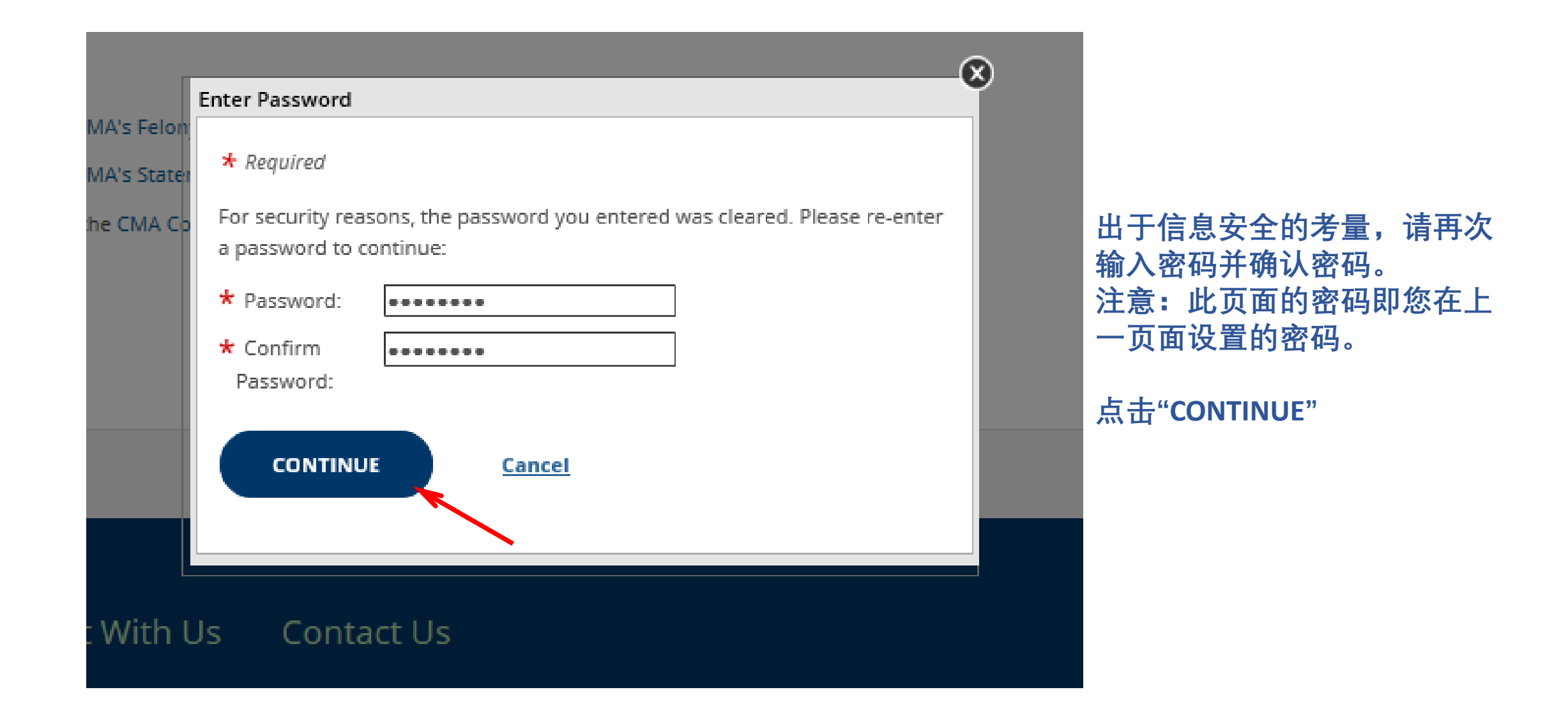

### 您已成功注册IMA英文官网账号, 网站将 直接进入您的个人中心, 即"myIMA"

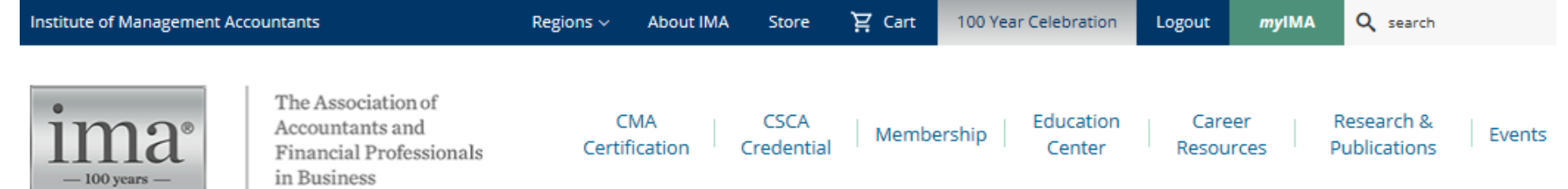

myIMA

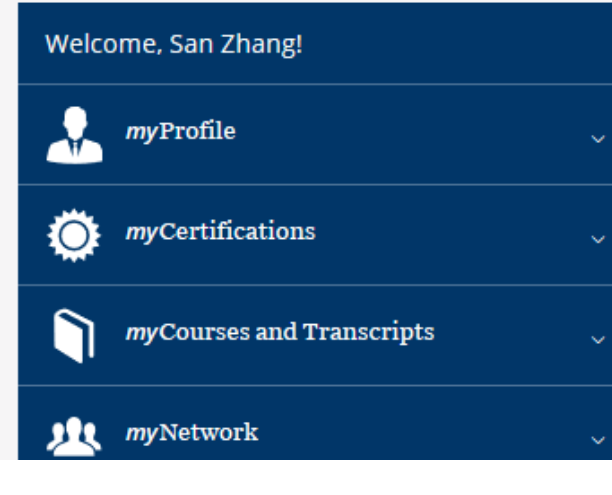

### Find out which membership is for you!

IMA offers a variety of memberships to meet your unique professional and educational needs. A membership with IMA unlocks a variety of benefits including:

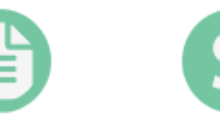

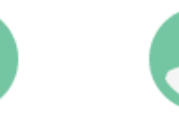

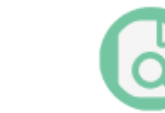

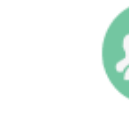

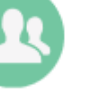

**CMA Certification Discounted Pricing** 

Leadership Opportunities

Professional Development

Networking 8 Community

## 如需查询您的IMA用户编号,请点击"myProfile" 中的"My Account"

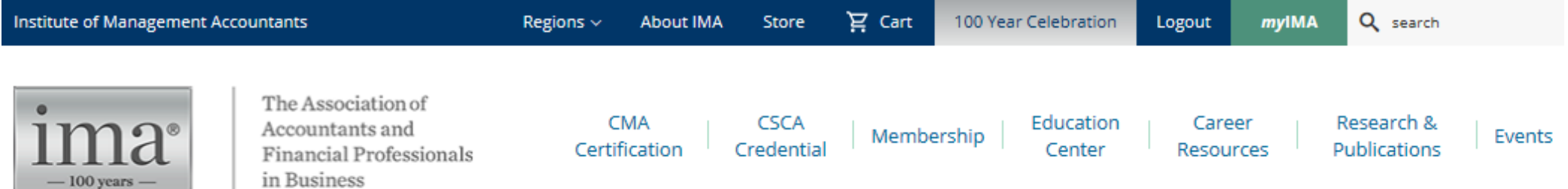

myIMA

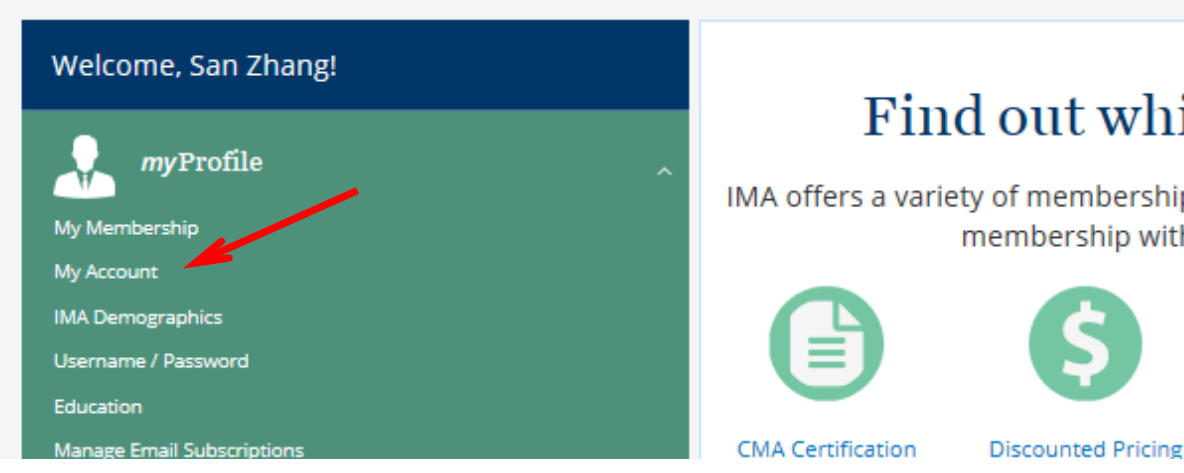

### Find out which membership is for you!

IMA offers a variety of memberships to meet your unique professional and educational needs. A membership with IMA unlocks a variety of benefits including:

Leadership

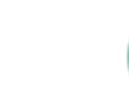

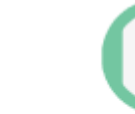

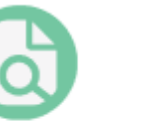

Professional

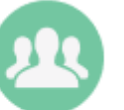

Networking &

### 箭头所指即您的IMA用户编号,格式通常 为以0开头后面7位或8位数字

### **My Account**

#### Welcome, San Zhang!

myProfile

My Membership

My Account

**IMA Demographics** 

**Username / Password** 

Education

**Manage Email Subscriptions** 

Awards

My Awards

#### **IMA Customer ID**

**IMA Customer ID:** 

000010313191

#### **Membership Summary**

There are no memberships to display

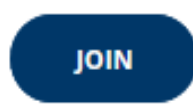

# 支付考生年费、准入费,加入CMA认证项目 在IMA英文官网登录页面输入用户名、密码,

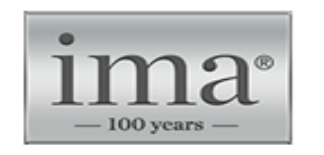

The Association of Accountants and **Financial Professionals** in Business

### Login

#### **Existing Users**

User Name:

12345678@hotmail.com

Password:

--------

 $\Box$  Remember my login information.

Forgot Password? | Change User Name

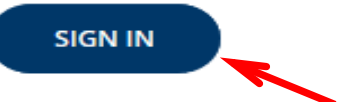

#### **New Users**

Create a user profile to enhance your online experience:

- Keep track of your CPE using our free dashboard tool
- · Expedite your checkout process
- · Save items to a wishlist
- · Access myIMA Network, IMA's online networking community

**REGISTER NOW!** 

Contact us for further assistance.

# 在登录状态下点击页面顶部"Store"

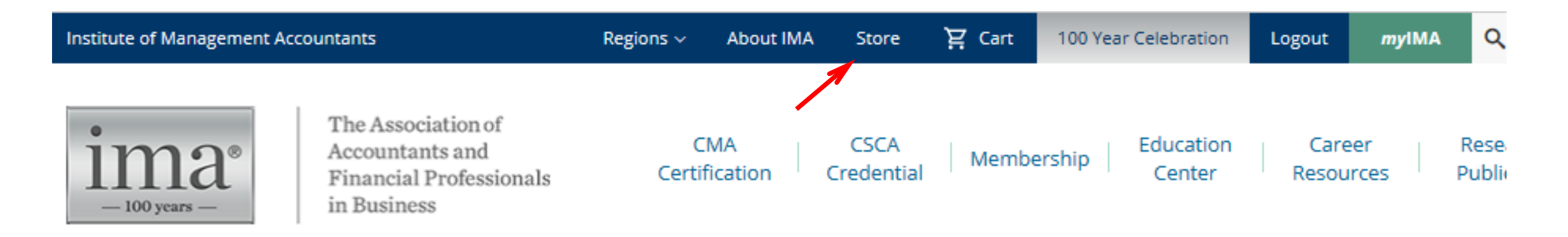

myIMA

Welcome, San Zhang!

### 在页面右侧点击"Shop By"的下拉箭头,选择 "CMA Certification"

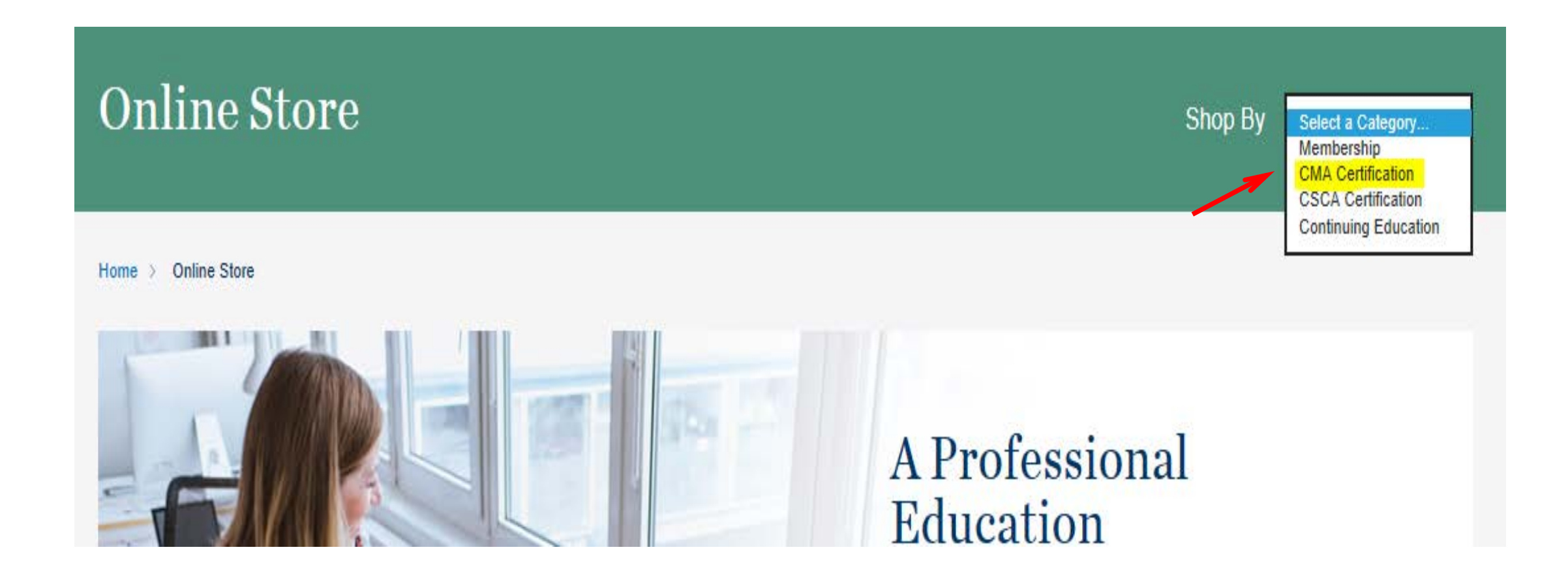

## 选择相应考生类别,点击"JOIN"

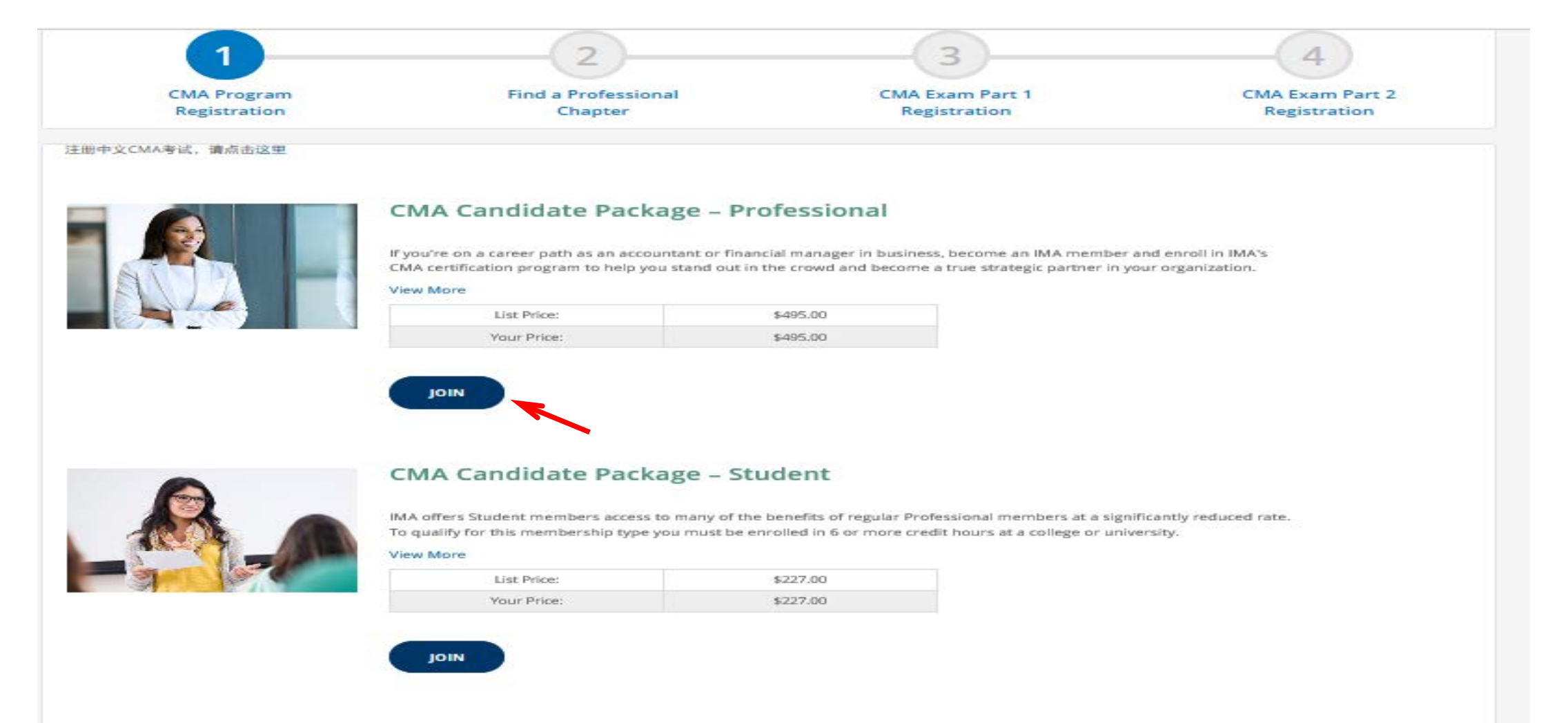

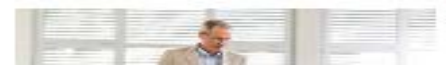

#### CMA Candidate Package - Academic

## 根据您所在地区选择精英俱乐部,没有适用的 选择"Unaffiliated"(不属于任何俱乐部)即可

### Find a Professional Chapter

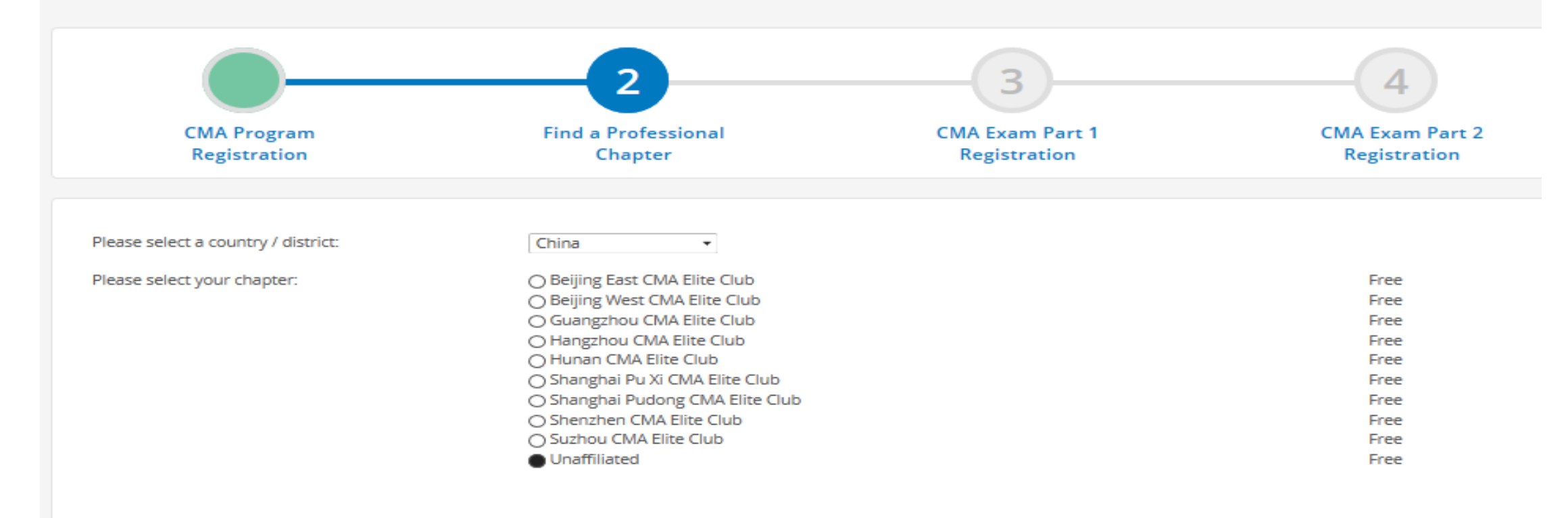

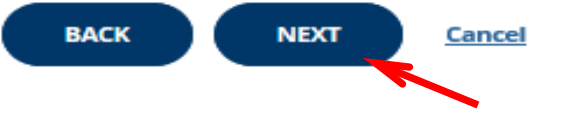

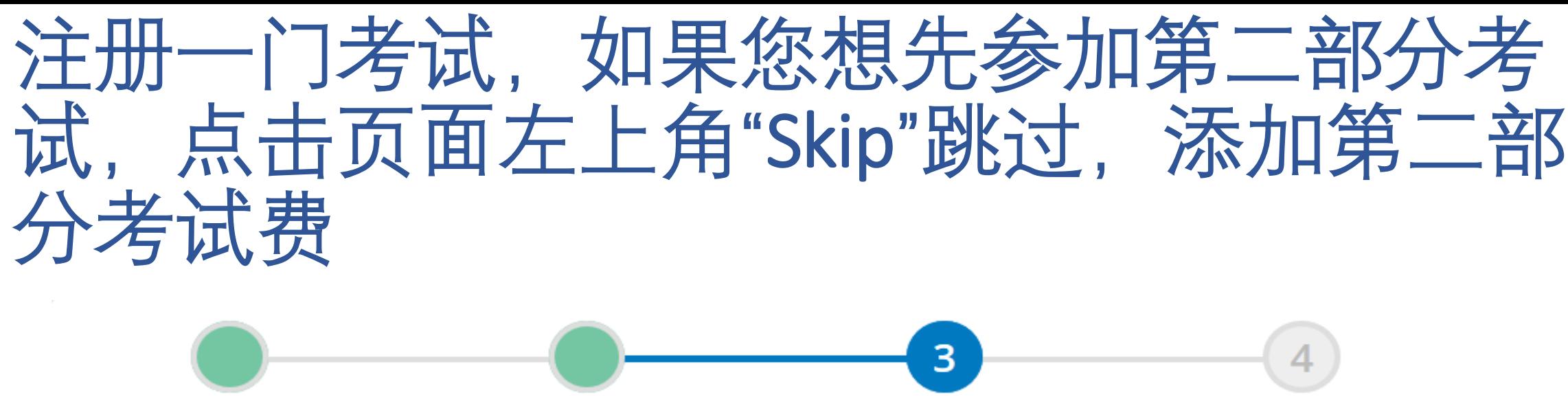

**CMA Program** Registration

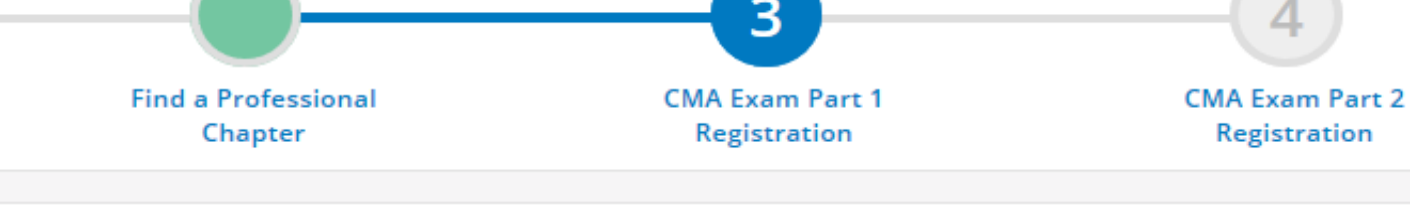

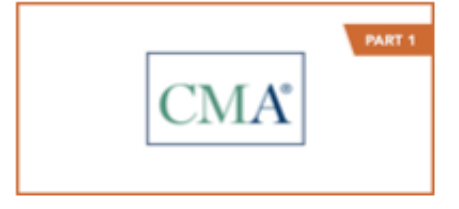

Skip

#### **CMA Program Exam Part 1 January and February 2020 Registration**

January 01, 2020 - February 29, 2020

Register for the January/February 2020 Testing Window for Part 1 - Financial Planning, Performance, and Analytics

**MEMBERS ONLY** 

Registration

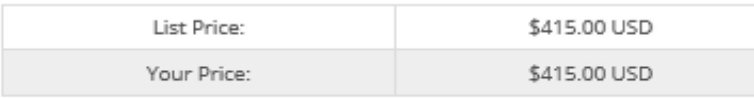

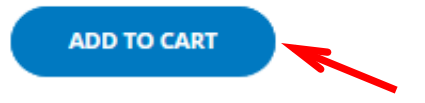

### 检查购物车内产品,如需修改,点击 "Remove",确认无误后点击"CHECKOUT"

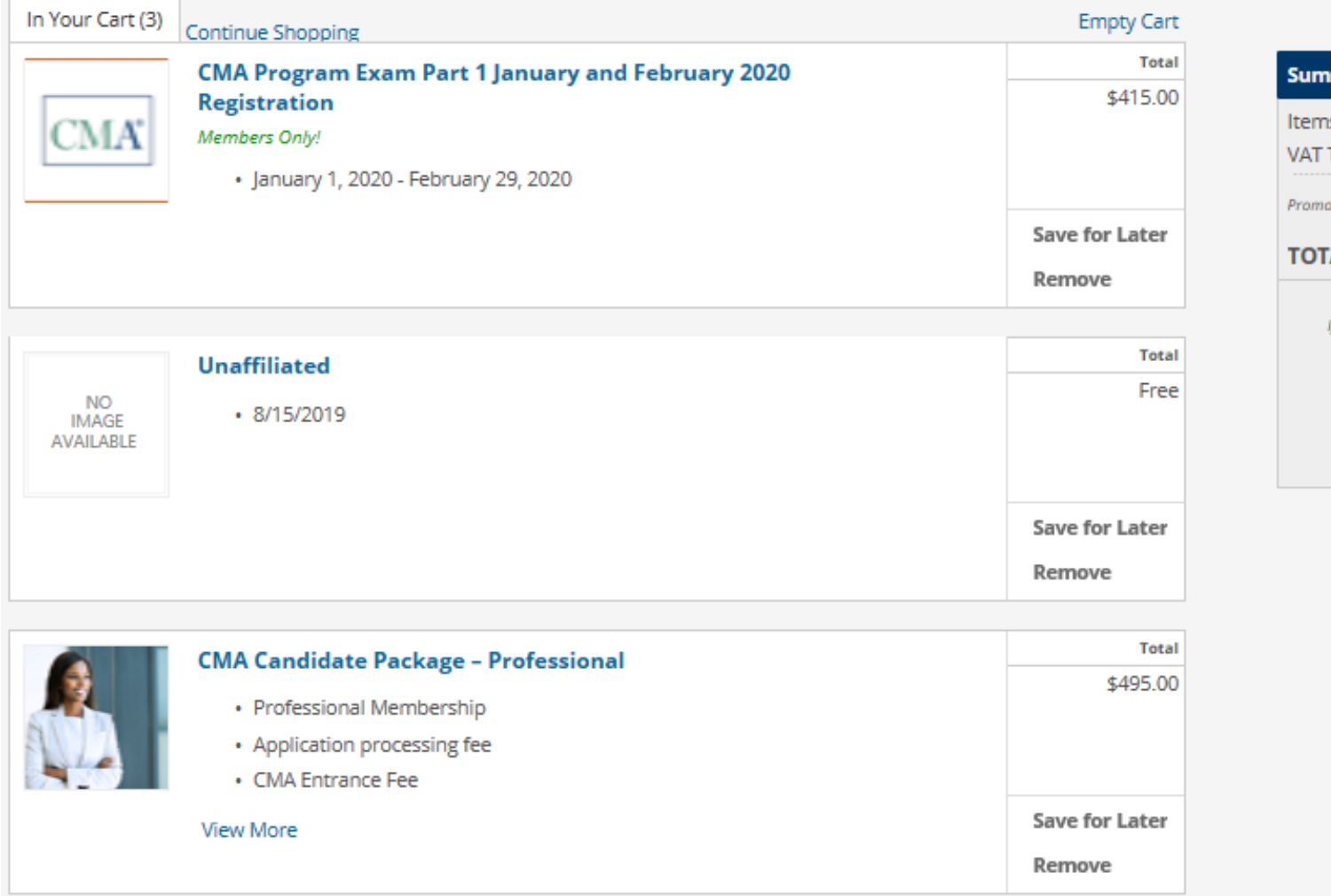

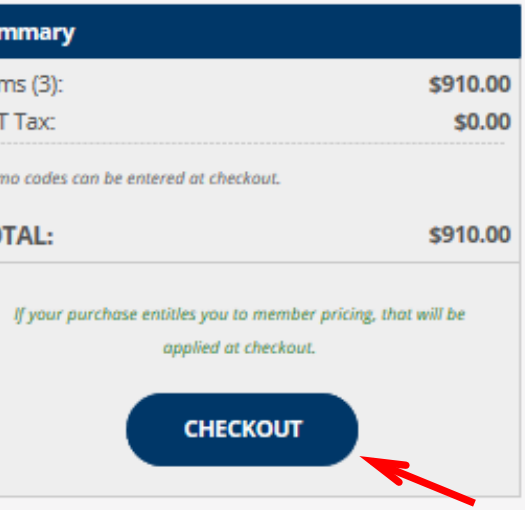

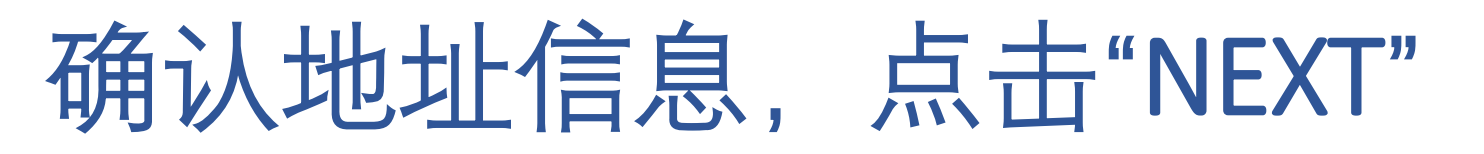

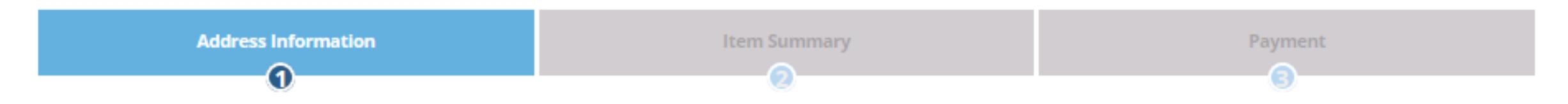

#### **Billing Address**

Please verify your billing information.

#### **San Zhang**

China, BJ, Beijing, , 1 east changan avenue, dongcheng district, room 504-505, tower e1, oriental plaza, 100738

**USE A SAVED ADDRESS ADD NEW ADDRESS** 

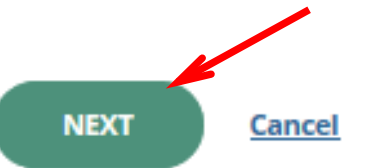

### 确认购买项目,优惠期间可在右侧输入优惠代码, 点击"APPLY"的按钮,才能享受优惠价格,确认金额 变化后点击"NEXT"

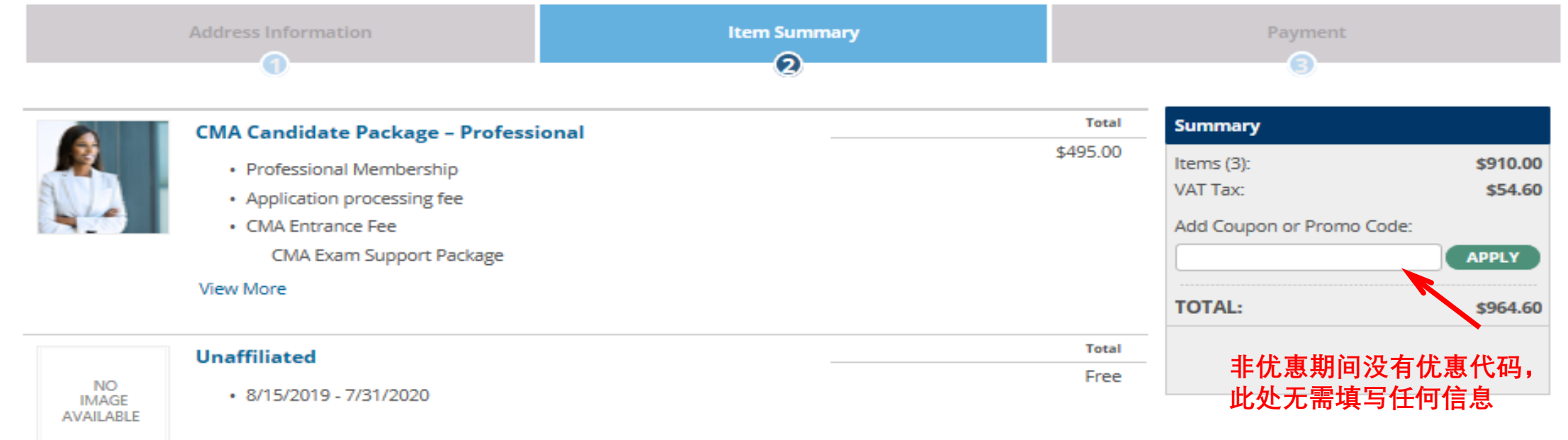

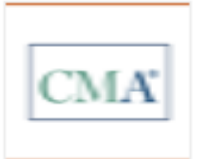

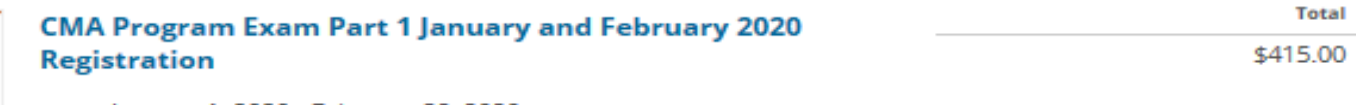

• January 1, 2020 - February 29, 2020

• Exam Registration Misc

**PREVIOUS NEXT Cancel** 

### 如有报错,请点击下边的"View More"阅读 协议,并勾选"Agree",然后点击"NEXT"

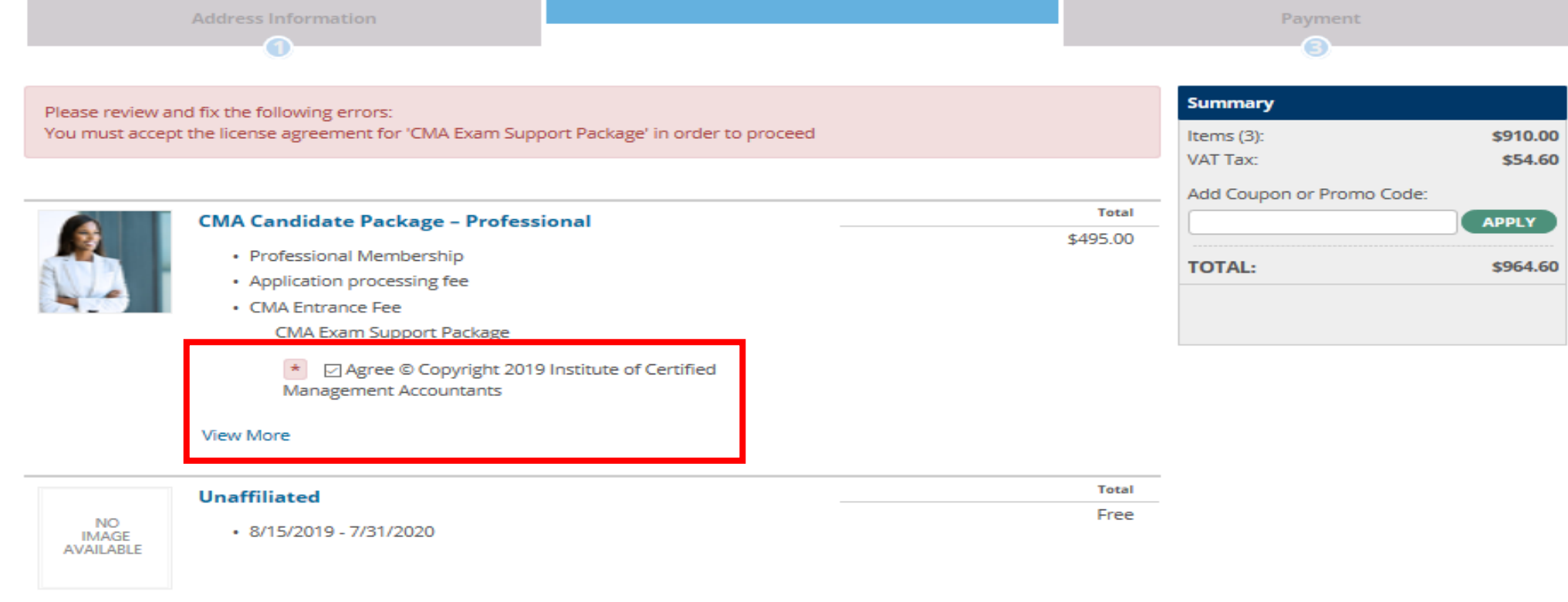

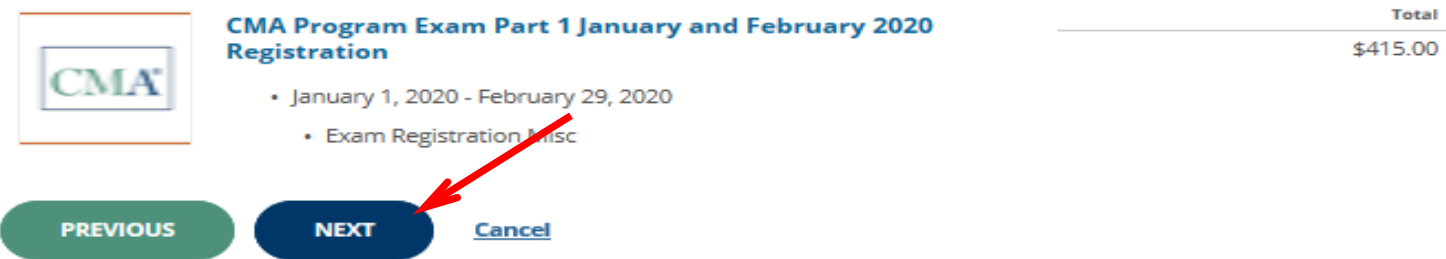

## 输入visa或mastercard双币信用卡信息, 红色\* 为必填项,点击"COMPLETE ORDER"付款

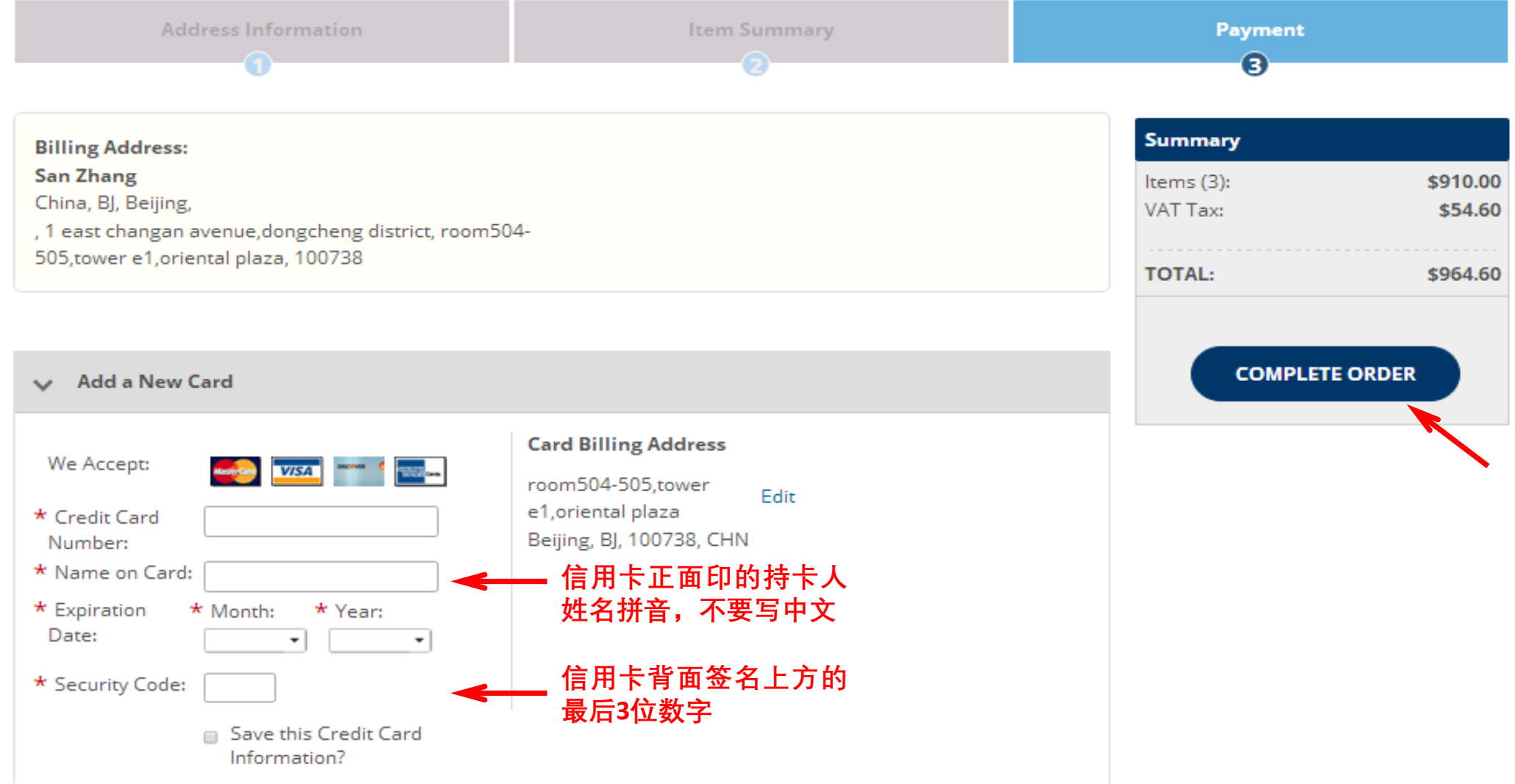

如果您的信用卡信息全部填写正确,会直接扣 款,无需输入密码。您的注册邮箱会立即收到 付款成功的邮件(Thank you for your payment)。

完成以上步骤, 恭喜您已经成功购买一门考试。 请注意接收购买考试费当天发送到您注册邮箱 的考试授权信(CMA Exam Authorization Letter). 然后尽快登陆Prometric普尔文考试中心网站 [www.prometric.com/test-takers/search/icma](http://www.prometric.com/test-takers/search/icma) 预约考 位,如果对预约考位操作有任何疑问可以致电 Prometric普尔文考试中心咨询, 咨询电话 4006137050。 预祝您考试顺利!

### 如果您看到以下弹窗,请先检查您的信用卡信 息是否与卡片信息完全一致。检查无误后用英 文填写信息,如重复出现此提示,建议您更换 浏览器或网络环境重新尝试。建议使用360,搜 狗,QQ或火狐浏览器。

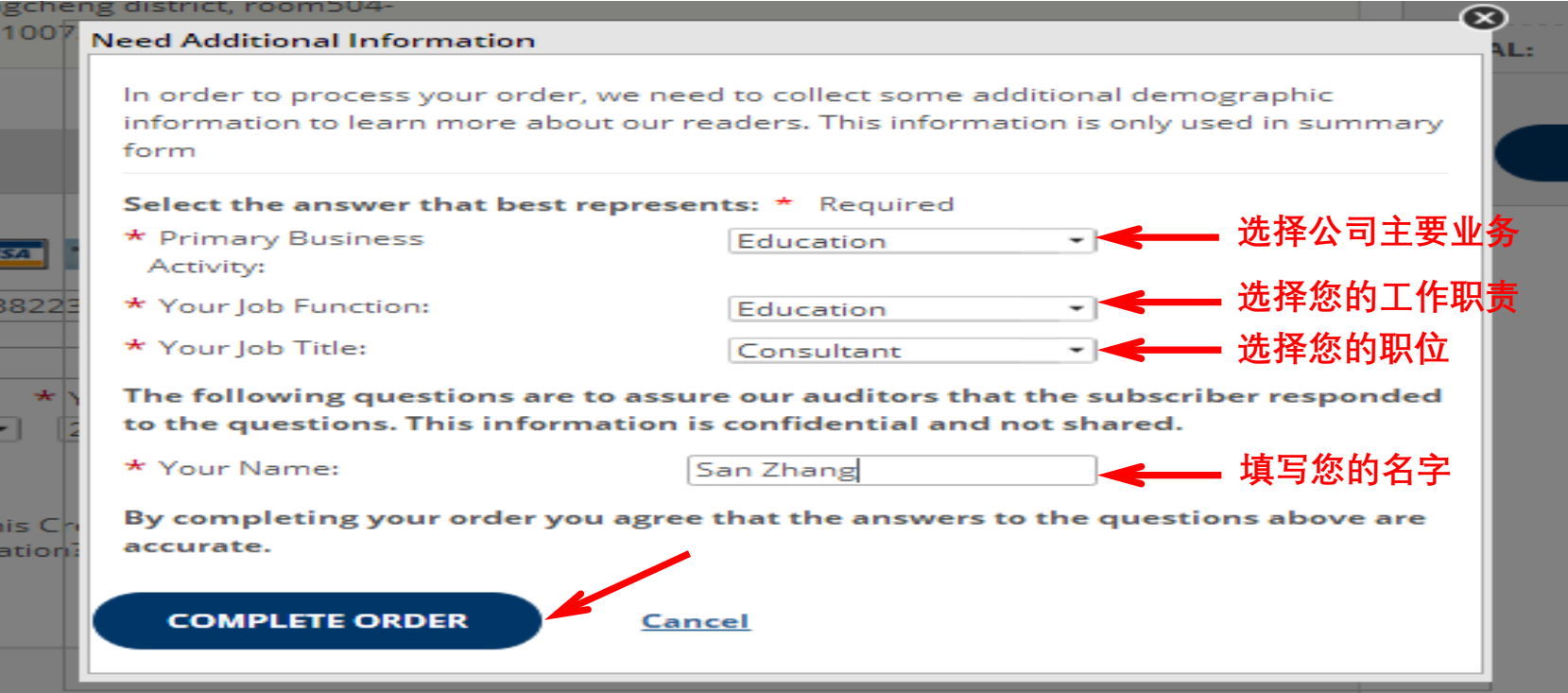